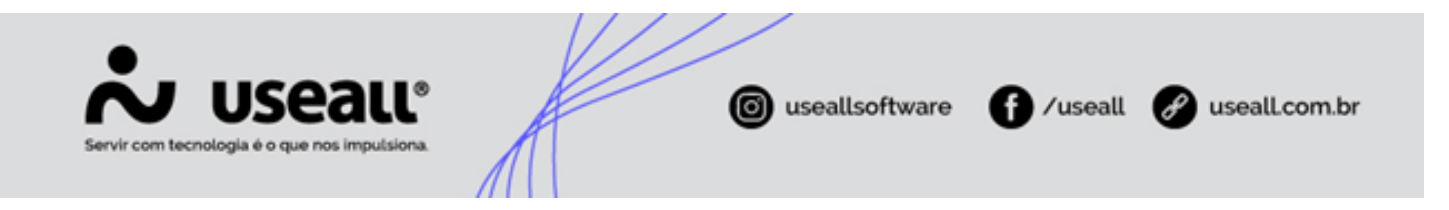

# <span id="page-0-1"></span>Tela Inicial

[Objetivo](#page-0-0)

## <span id="page-0-0"></span>**Objetivo**

O P3 Tec, também conhecido como **Portal do Responsável Técnico**, é um ambiente de autoatendimento que visa facilitar o acompanhamento e a comunicação entre projetistas e distribuidoras de energia elétrica durante os processos de cadastro e envio de projetos elétricos para análise.

Em outras palavras, este é o local onde os projetistas irão se cadastrar para, posteriormente, fazer contato com a distribuidora de energia, enviando seus projetos para serem analisados.

Vale ressaltar que, neste primeiro momento, o sistema está preparado para gerenciar somente projetos de Geração Distribuída (GD).

## **Tela de Login**

Neste local, pode-se realizar três ações: acessar o sistema, cadastrar-se ou recuperar senha.

Matriz Criciúma & (48) 3411-0600 Unidade Florianópolis & (48) 99168-2865

Unidade Caxias do Sul & (54) 99631-8810

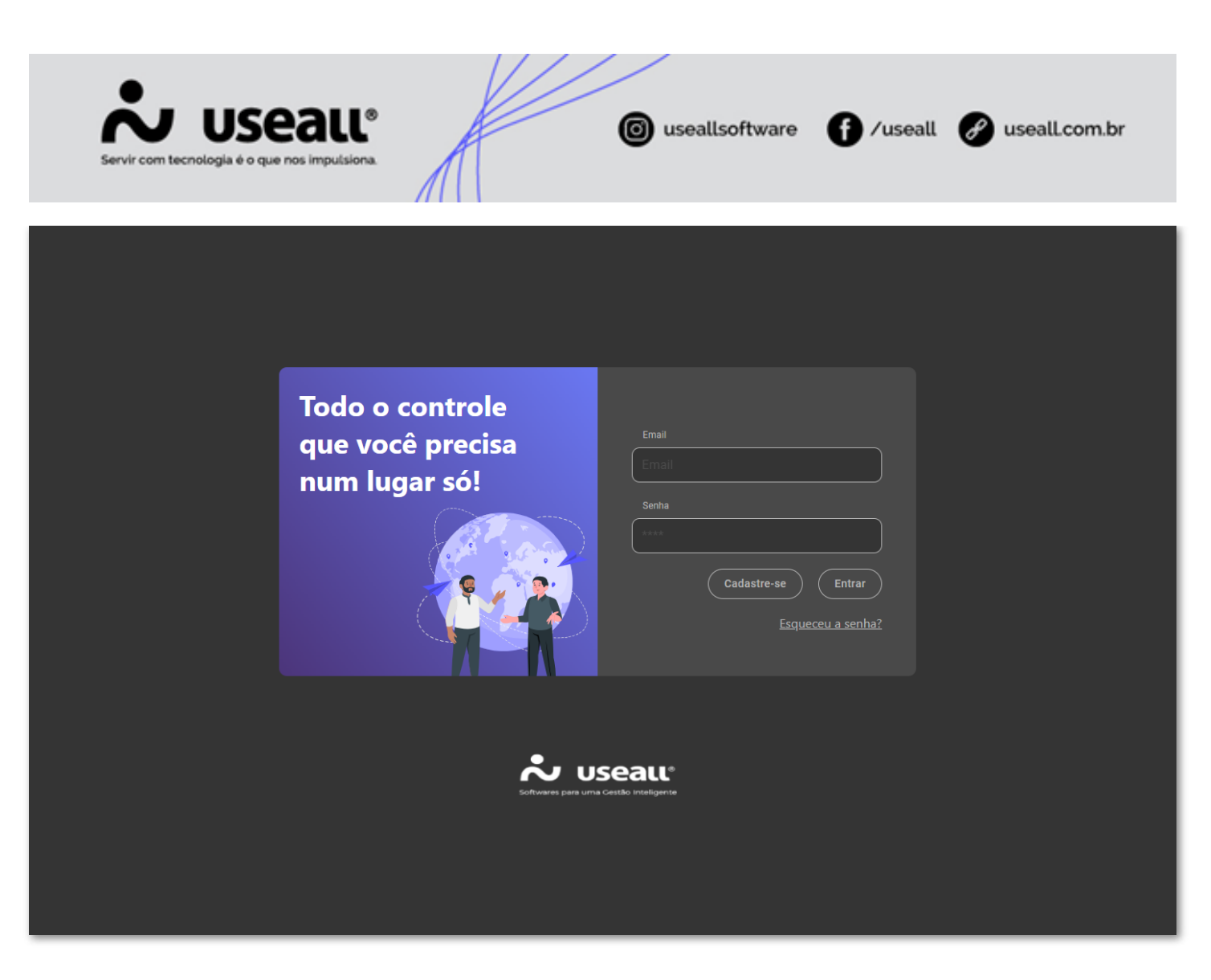

#### *Login* **e Cadastro de Usuário**

Para acesso ao sistema, deve-se informar o *e-mail* e a senha. Caso não tenha cadastro, deve-se clicar no botão **"Cadastre-se"** para iniciar com o preenchimento dos dados, conforme demonstra imagem abaixo.

Matriz Criciúma & (48) 3411-0600 Unidade Florianópolis & (48) 99168-2865

Unidade Caxias do Sul & (54) 99631-8810

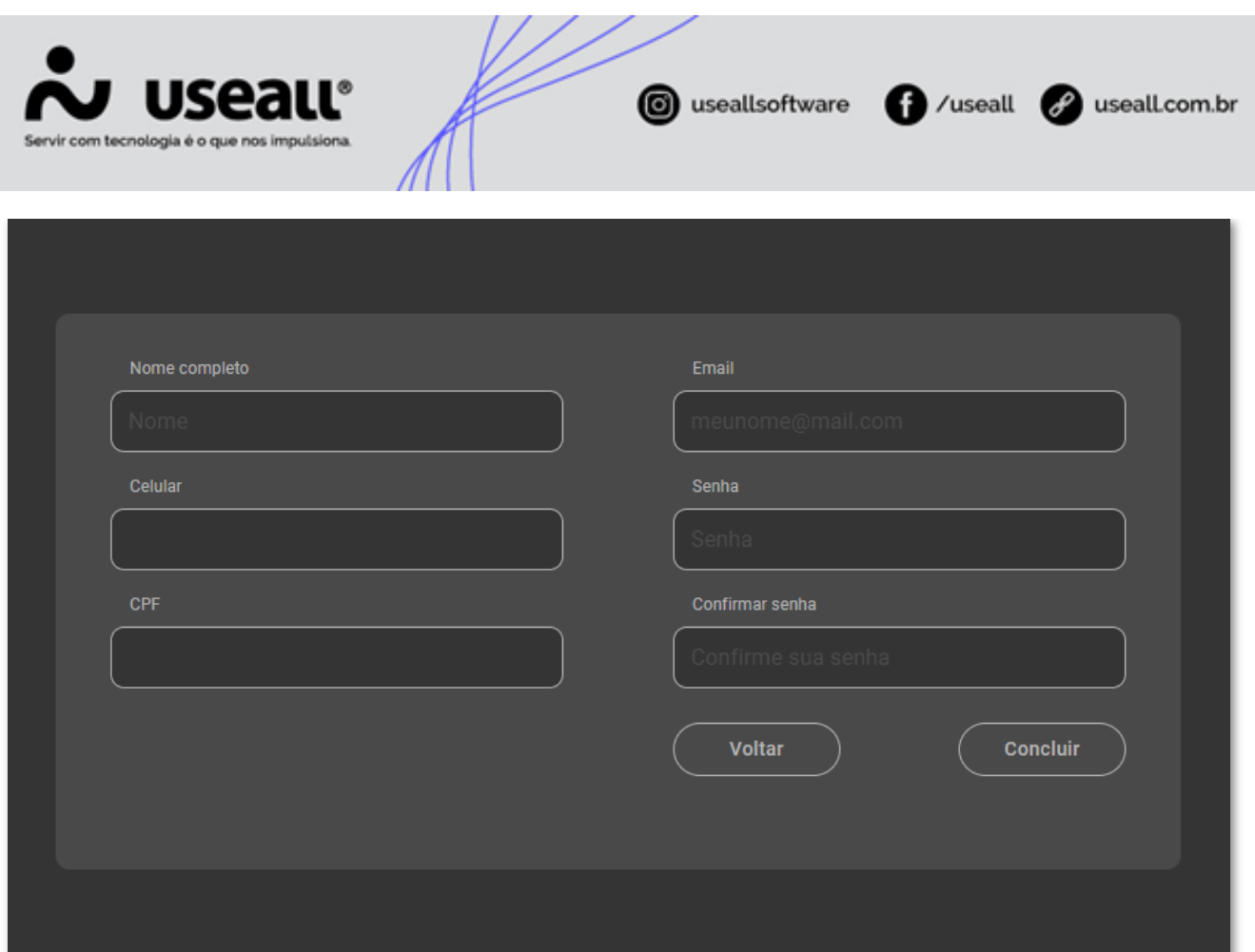

Após preencher os campos necessários, deve-se clicar em **"Concluir"**. Neste momento, o sistema irá direcionar para outra página, onde serão solicitadas algumas outras informações, sendo elas: imagens do documento profissional, selfie do projetista segurando o documento de identidade, data de validade do documento profissional, número do documento profissional e empresa vinculada.

- **Data de validade do documento:** para aqueles que possuem, deve-se informar a data de validade do documento profissional. Caso não tenha, basta não preencher;
- **Empresa vinculada:** deve-se informar a empresa vinculada. Caso não tenha, basta descrever como "Autônomo";
- **Número do documento:** deve-se informar o número do documento profissional (Conselho de classe do CREA, CRT e etc).

Matriz Criciúma & (48) 3411-0600 Unidade Florianópolis & (48) 99168-2865

Unidade Caxias do Sul & (54) 99631-8810

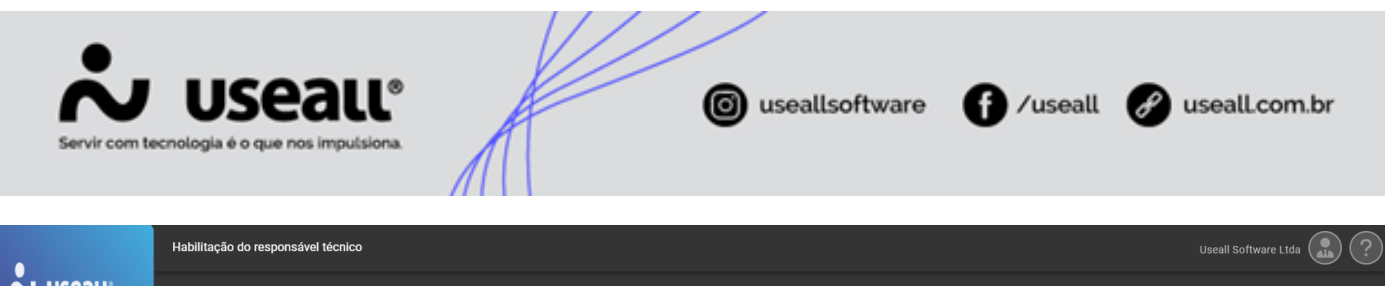

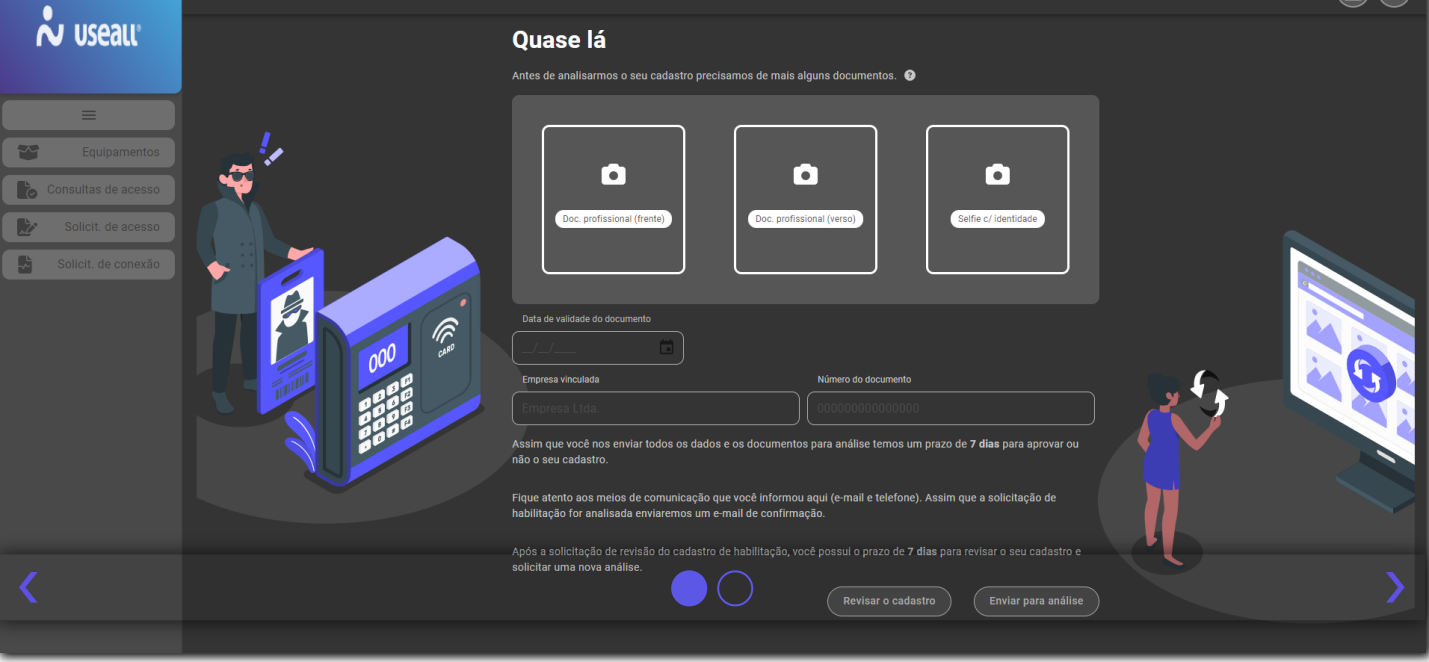

Feito o preenchimento das informações, basta clicar em **"Enviar para análise"**. Neste momento, atualizará a página, indicando que o cadastro está sob análise e mostrará o prazo máximo para retorno da distribuidora sobre a aprovação ou reprovação do perfil.

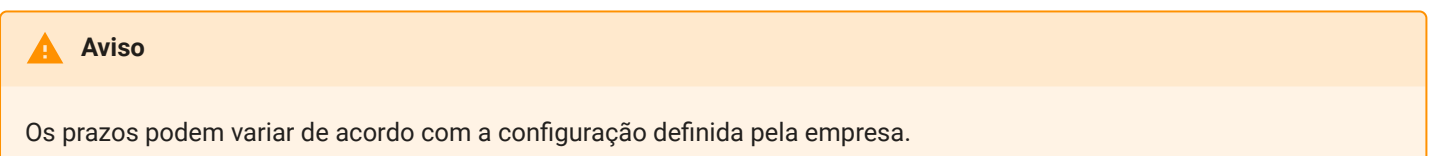

Matriz Criciúma & (48) 3411-0600 Unidade Florianópolis & (48) 99168-2865

Unidade Caxias do Sul & (54) 99631-8810

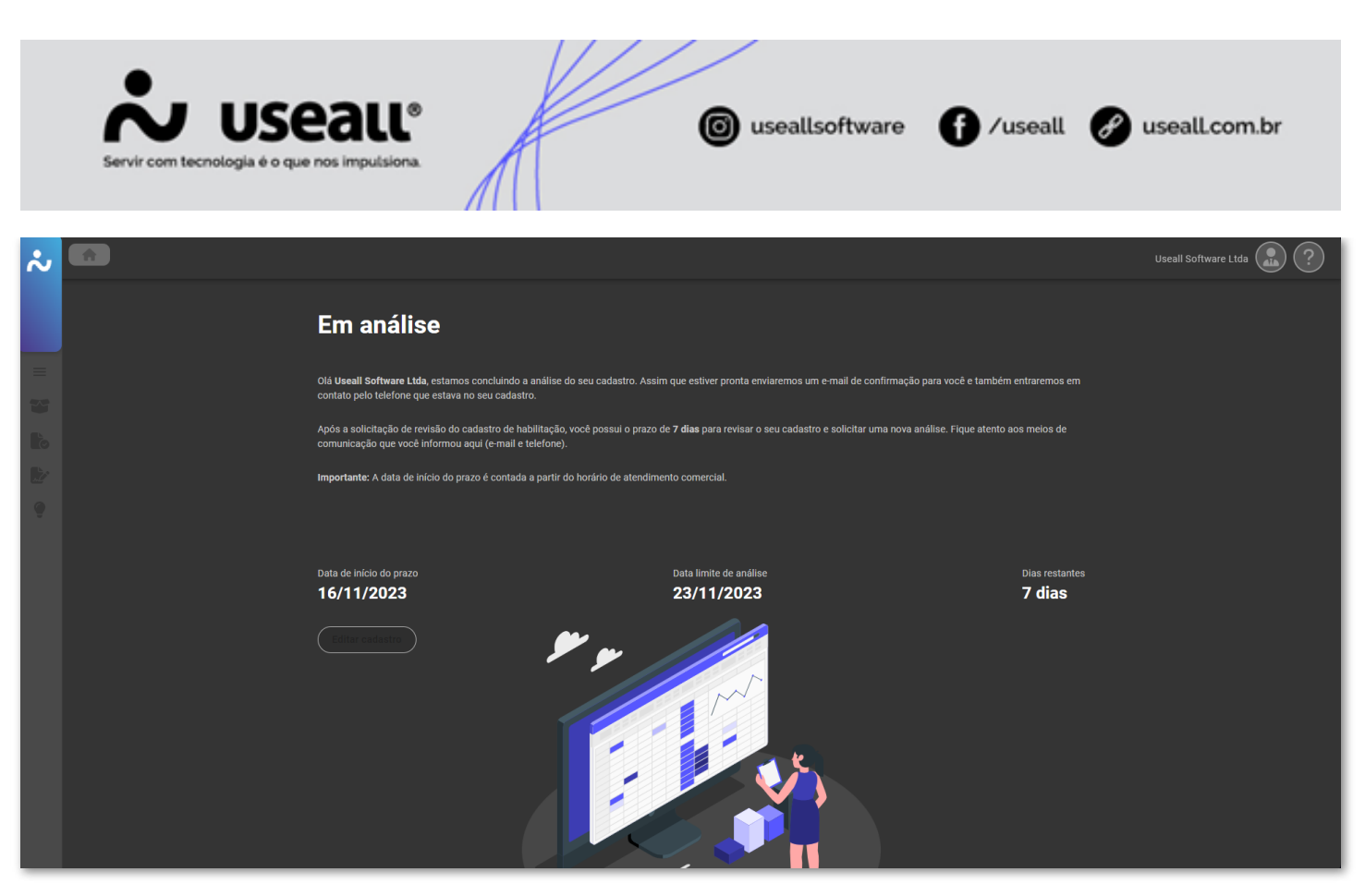

**Se aprovado**, o responsável técnico passará a ter acesso ao sistema. **Se reprovado**, o responsável técnico não terá acesso ao sistema e o cadastro ficará pendente de adequação, conforme motivos informados na análise.

Além do aviso via sistema, o Responsável Técnico receberá as notificações no *e-mail* cadastrado. Portanto, é de extrema importância que a conta de *e-mail* seja válida.

#### **Recuperar senha**

Em caso de esquecimento de senha, é possível recuperá-la e redefini-la através do botão **"Esqueceu a senha?"**

Matriz Criciúma & (48) 3411-0600 Unidade Florianópolis & (48) 99168-2865

Unidade Caxias do Sul & (54) 99631-8810

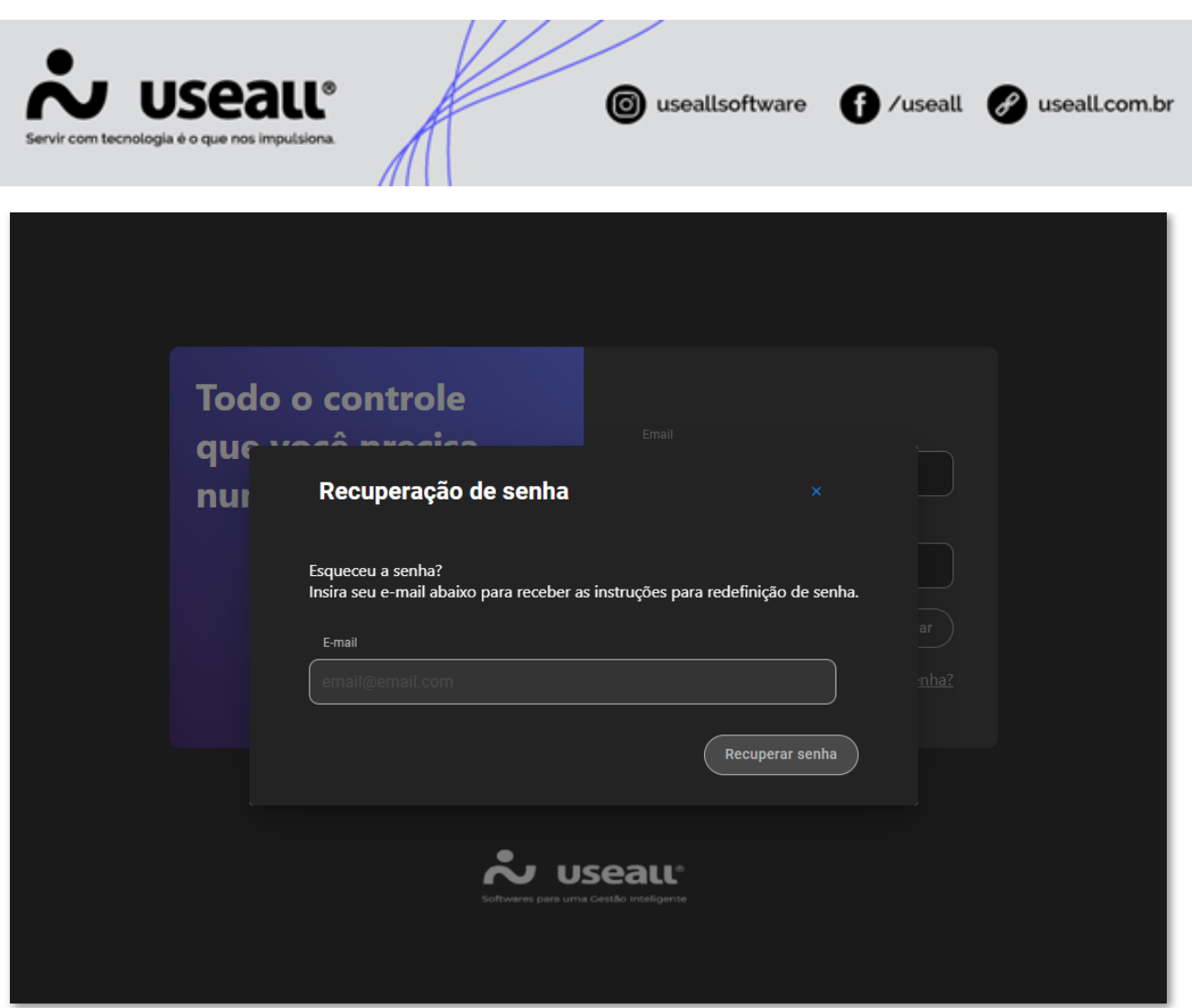

Voltar ao topo

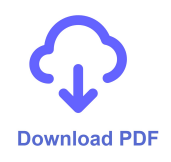

Matriz Criciúma & (48) 3411-0600 Unidade Florianópolis & (48) 99168-2865

Unidade Caxias do Sul & (54) 99631-8810